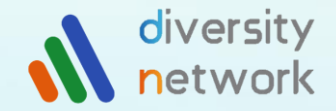

## 株式会社ダイバーシティネットワーク

# 入居者様用 機器不具合ガイド

**-1-**

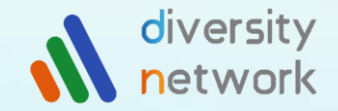

## はじめに

### この度は弊社無料インターネット設備をご利用いただきまして、 誠にありがとうございます。

### このガイドでは、お住まいで弊社無料Wi-Fi機器をご利用いただく中で

「Wi-Fiが急に使えなくなった」

「利用方法がわからない」

などの状況別の対処方法に関してご案内しております。

お使いの機器によって操作も異なりますので、 ご自身のお部屋に当てはまる機器のページをご確認ください。

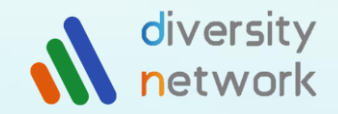

## 目次

# ご利用における注意点 … 4 設置機器一覧 ……………… 5 機器別ガイド ………… 6~11 お問い合わせ …………… 12

**-3-**

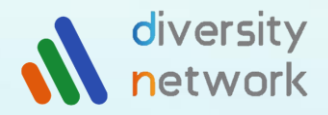

# ご利用における注意点

・本サービスはご家庭で使用することを目 的としており、ビジネス等で使用されるこ とはお控えください。**建物全体の回線不能** 等のトラブルの原因となります。

・同サービスを用いての違法となるご利用 は絶対にお止めください。 (海賊版サイト の利用、ファイル共有ソフトにおける違法 アップロード、ダークウェブサイトへのア クセス等)

・別売ルーター、スイッチングハブ、ファ イアウォール機能等の機器・機能は、上記 機器の相性により一部ご利用できない可能 性がございます。ご了承下さい。

・機器自体に衝撃を与えたり、水をかける ことはおやめください。故障の原因となり ます。

・機器の持ち出しはおやめください。設置 された所定の場所にてご利用ください。

・ご自身でルーターをご用意される際は、 必ず「APモード」「ブリッチモード」でご 利用ください。故障の原因となります。 また、外付けAP()のLANケーブルを抜い て、ご自身で用意したルーターをご利用い ただくことはお控えください。 あくまでお部屋に設置されているWi-Fi機器 からの分岐を行ってください。

※ご利用におけるお客様起因の故障、トラブルが発生した場合は、管理会社を通じて原状回 復費用、損害賠償請求などを行う可能性がございます。 上記ご注意点をご留意の上、ご利用くださいます様お願い申し上げます。

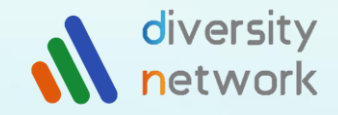

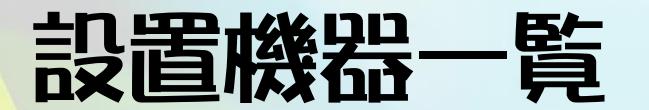

**-5-**

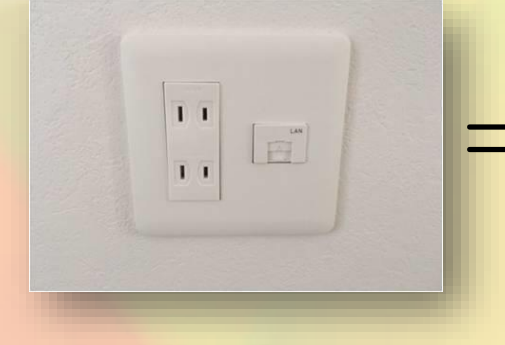

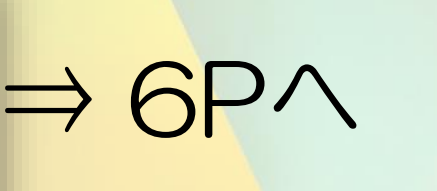

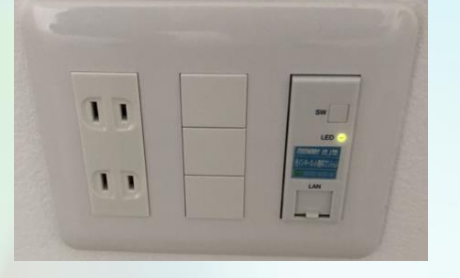

 $\Rightarrow$  9PV

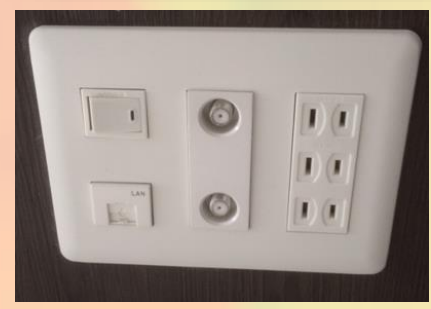

⇒ 7Pへ

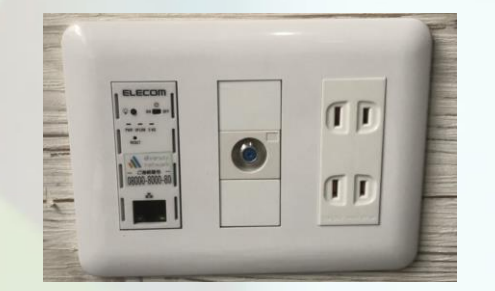

 $\Rightarrow$  10P $\land$ 

 $\Rightarrow$  11P $\land$ 

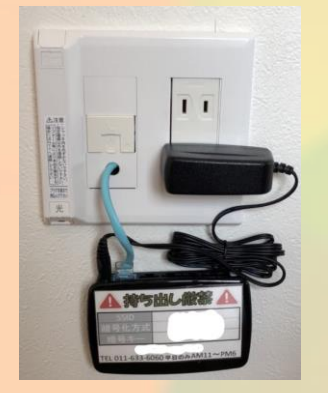

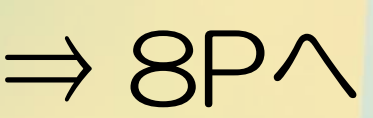

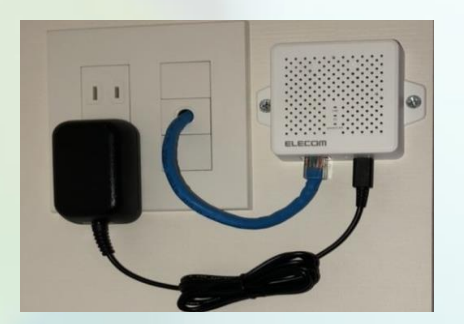

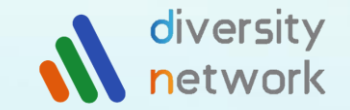

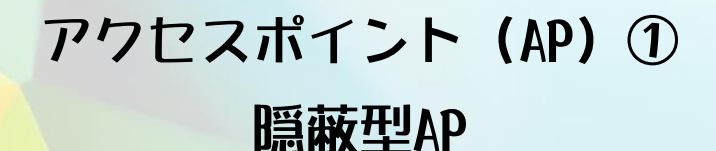

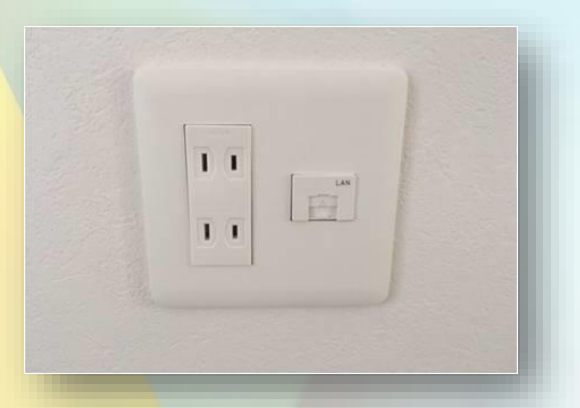

・コンセントの中に隠蔽されているタイプのAPです。お部屋のブレーカーが 上がっていれば、APの電源もONとなり、お住いのお部屋専用Wi-FiのSSIDを ご使用の端末(スマホやパソコン等)でご利用いただけます。 有線LANポートも挿してご利用いただけます。

#### ------ 故障かな?? -------

SSIDが表示されない、もしくは表示されていてパスワードを正しく入れてもネット につながらない。有線LANポートもつながらない。 →ブレーカーを下げ、3秒経ってから上げて、APを再起動させ、1分待つとSSID が出てくるので、パスワードを入れて接続を試してみてください。

アクセスポイント(AP)② 隠蔽型AP(スイッチタイプ)

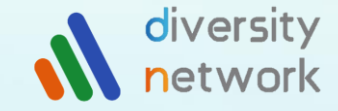

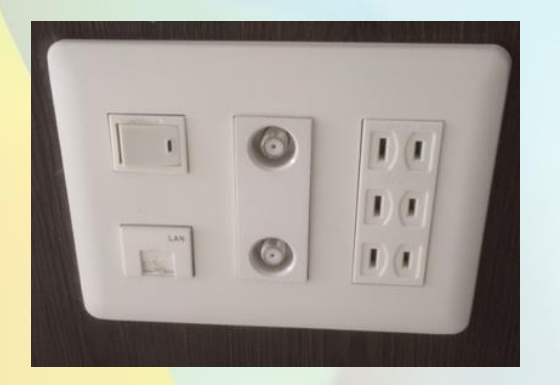

・コンセントの中に隠蔽されているタイプのAPです。有線LANポートの上にあるスイッチで APの電源をON・OFFできます。ONになればお住いのお部屋専用Wi-FiのSSIDをご使用の端末 (スマホやパソコン等)でご利用いただけます。

有線LANポートも挿してご利用いただけます。

#### ------- 故障かな?? -------

スイッチが入っているのにSSIDが表示されない、もしくは表示されていてパスワードを 正しく入れてもネットにつながらない。有線LANポートもつながらない。 →ブレーカーを下げ、3秒経ってから上げて、APを再起動させ、1分待つとSSIDが出てくる ので、パスワードを入れて接続を試してみてください。

## アクセスポイント(AP)③ 外付けAP(AC電源・有線LANありタイプ)

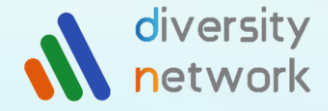

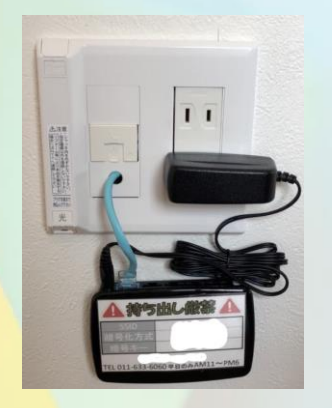

・コンセントを挿して起動するタイプのAPです。電源を挿した状態で壁から出ているLANケーブルが 機器の水色のポートに刺さっていればご利用できます。ONになれば お住いのお部屋専用Wi-FiのSSIDをご使用の端末(スマホやパソコン等)でご利用 いただけます。

本体にある黒い有線LANポートも挿してご利用いただけます。

#### ------- 故障かな?? -------

電源が入っているのにSSIDが表示されない、もしくは表示されていてパスワードを正しく 入れてもネットにつながらない。有線LANポートもつながらない。

→電源の抜き差しをしてAPを再起動させ、1分待つとSSIDが出てくるので、パスワードを入れて 接続を試してみてください。

## アクセスポイント(AP)④ <u>コンセ</u>ント埋込AP(雷源ポタンタイプ)

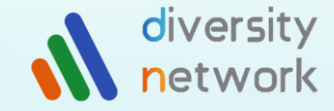

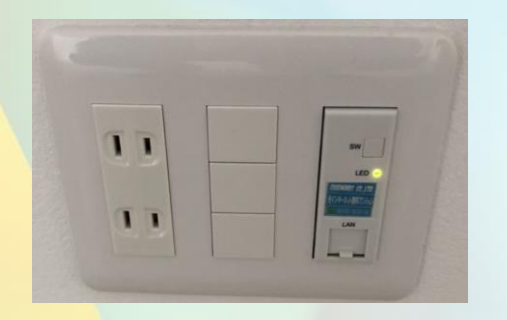

・コンセントに埋め込まれているタイプのAPです。ブレーカーが上がっていて、「LED」と書かれたランプが 緑色に点灯していればご利用できます(一部未点灯のままご利用いただけるものもあります。)

「SW」と書かれたボタンで電源のON・OFFができます。

「LED」とかかれたランプが緑色に点灯すればお住いのお部屋専用Wi-FiのSSIDをご使用の端末 (スマホやパソコン等)でご利用いただけます。有線LANポートも挿してご利用いただけます。

※「SW」ボタンは5秒以上長押ししないでください。機器がご利用いただけなくなります。

#### ------- 故障かな?? -------

ランプが5分以上点滅し続けている。SSIDが出てこない。もしくはSSIDが表示されていて パスワードを正しく入れてもネットにつながらない。有線LANポートもつながらない。

→ブレーカーを下げ、3秒経ってから上げて、APを再起動させ、1分待つとSSIDが出てくるので、 パスワードを入れて接続を試してみてください。

## アクセスポイント(AP)⑤ コンセント埋込AP(電源スイッチタイプ)

diversity

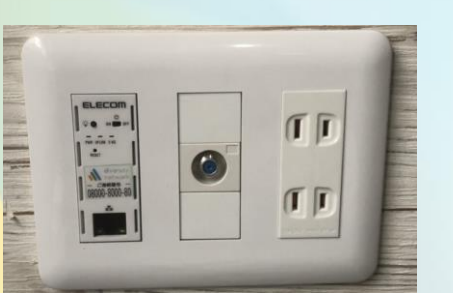

・コンセントに埋め込まれているタイプのAPです。機器のスイッチをONにして、 3つあるランプがすべて点灯していればご利用でき、お住いのお部屋専用 Wi-FiのSSIDをご使用の端末(スマホやパソコン等)でご利用いただけます。 有線LANポートも挿してご利用いただけます。

#### ------- 故障かな?? -------

ランプが消灯している。SSIDが出てこない。もしくはSSIDが表示されていて パスワードを正しく入れてもネットにつながらない。有線LANポートもつながらない。

→ブレーカーを下げ、3秒経ってから上げて、APを再起動させ、1分待つと SSIDが出てくるので、パスワードを入れて接続を試してみてください。

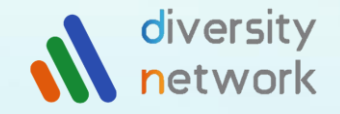

### アクセスポイント(AP)⑥ 外付けAP(AC電源・Wi-Fiのみタイプ)

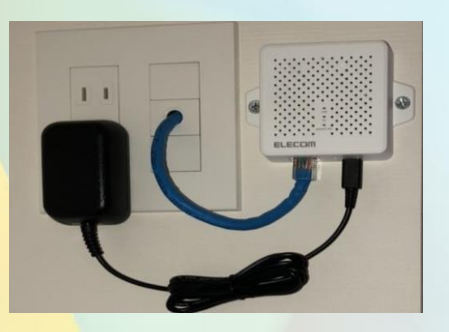

・コンセントを挿して起動するタイプのAPです。電源を挿した状態で壁から 出ているLANケーブルが図のLANポートに挿さっていればご利用できます。 お住いのお部屋専用Wi-FiのSSIDをご使用の端末(スマホやパソコン等)で ご利用いただけます。

有線LANポートはご利用いただけません。

#### ------- 故障かな?? ------

機器中央のランプが消灯している。SSIDが出てこない。もしくはSSIDが 表示されていてパスワードを正しく入れてもネットにつながらない。 有線LANポートもつながらない。

**→フレーカーを下げ、3秒経ってから上げて、APを再起動させ、1分待つと** SSIDが出てくるので、パスワードを入れて接続を試してみてください。

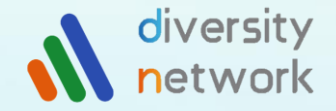

## お問い合わせ

## 株式会社ダイバーシティネットワーク

## Tel:011-633-6060(平日11:00~18:00)

## 上記時間外はメールにてご連絡ください。 翌営業日以降にご連絡いたします。 ↓ dsnw.guest@gmail.com